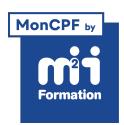

**Développez vos talents Certiiez vos compétences**

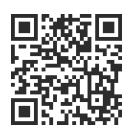

Word 2019 / 2021 et Word 365

# **Word - Initiation - Etre opérationnel pour créer des documents simples**

2 jours (14h00) | ★★★★★ 2,6/5 | WOR-IN | Code RS ou RNCP : RS6198 | Certification TOSA Word (non incluse) | Évaluation qualitative de in de stage | Formation délivrée en présentiel ou distanciel

Formations Bureautique › Logiciels Bureautique › Word 2019 / 2021 et Word 365

*Document mis à jour le 03/06/2024*

# **Objectifs de formation**

A l'issue de cette formation, vous serez capable de :

- Concevoir des courriers, des notes et des documents dans Word
- Intégrer des dessins et des photos dans un document
- Créer des tableaux
- Gérer des tabulations
- Créer une table des matières
- Utiliser le suivi des modifications
- Utiliser les outils de mise en forme et de mise en page d'un document ain de l'imprimer.

## **Compétences attestées par la certiication**

- Les compétences attestées sont variables en fonction du score obtenu (de 351 à 1000)
- Ce score déterminera un niveau (basique, opérationnel, avancé ou expert) selon lequel vos compétences vous seront attribuées

Lien pour visualiser le détail de la certification enregistrée au RS : <https://www.francecompetences.fr/recherche/rs/6198/>

## **Modalités, méthodes et moyens pédagogiques**

Formation délivrée en présentiel ou distanciel\* (blended-learning, e-learning, classe virtuelle, présentiel à distance).

Le formateur alterne entre méthode\*\* démonstrative, interrogative et active (via des travaux pratiques et/ou des mises en situation).

Variables suivant les formations, les moyens pédagogiques mis en oeuvre sont :

- Ordinateurs Mac ou PC (sauf pour certains cours de l'offre Management), connexion internet ibre, tableau blanc ou paperboard, vidéoprojecteur ou écran tactile interactif (pour le distanciel)
- Environnements de formation installés sur les postes de travail ou en ligne
- Supports de cours et exercices

En cas de formation intra sur site externe à M2i, le client s'assure et s'engage également à avoir toutes les ressources matérielles pédagogiques nécessaires (équipements informatiques...) au bon déroulement de l'action de formation visée conformément aux prérequis indiqués dans le programme de formation communiqué.

*\* nous consulter pour la faisabilité en distanciel*

*\*\* ratio variable selon le cours suivi*

## **Prérequis**

Avoir des connaissances de base sur Windows et sur l'utilisation de la souris.

## **Public concerné**

Nouveaux utilisateurs du logiciel ayant besoin de créer et de mettre en forme un document texte simple.

## **Cette formation :**

- Est animée par un consultant-formateur dont les compétences techniques, professionnelles et pédagogiques ont été validées par des diplômes et/ou testées et approuvées par l'éditeur et/ou par M2i Formation
- Bénéicie d'un suivi de son exécution par une feuille de présence émargée par demi-journée par les stagiaires et le formateur.

# **Programme**

### **Jour 1 - Matin**

#### **Principes de base**

- Découverte du traitement de texte
- Généralités sur l'environnement

#### **Concevoir et modifier un document**

- Déplacement du point d'insertion
- Affichage des caractères non imprimables
- Saisie de texte
- Utilisation de la fonctionnalité "Dicter"
- Annulation et rétablissement d'une action
- Déplacement et copie de texte
- Vériication orthographique et grammaticale (Rédacteur)
- Gestion d'un dictionnaire personnel
- Recherche de synonymes
- Fonctions de recherche et de traduction
- Recherche intelligente
- Statistiques et propriétés d'un document

#### **Gestion de documents**

- Ouvrir et enregistrer un document au format Word / PDF
- Envoyer par mail un document
- Atteindre une page du document
- Le volet de navigation
- Les différents modes d'affichage
- Afficher deux documents côte à côte
- Activer le déilement synchrone

### *Exemples de travaux pratiques (à titre indicatif)*

– *Ouvrir un document existant et vériier son orthographe*

## **Jour 1 - Après-midi**

#### **Mettre en forme du texte**

- Gestion de paragraphes
- Sélection et suppression de texte
- Application d'un style rapide de la galerie
- Application d'un thème
- Mise en forme des caractères
- Modifier la casse
- Espacement et positions des caractères
- Mise en forme des paragraphes
- Alignement, espacement, interligne, retraits, liste à puces et numérotée
- Bordure et trame de fond
- Saut de ligne
- Insertion de caractères spéciaux ou symboles
- Ajouter des effets au texte
- Scinder le texte en colonnes
- Gérer la coupure des mots (veuves et orphelines)

#### *Exemple de travaux pratiques (à titre indicatif)*

– *Création et mise en forme d'une lettre simple*

## **Jour 2 - Matin**

#### **Insertion d'illustrations**

- Insertion et positionnement d'une image
- Bibliothèque d'icônes
- Guides d'alignement
- Positionnement et habillage d'une image
- Insertion d'une forme (objet de dessin)
- Dimensionnement / rotation / ajustement
- Déplacement d'un objet de dessin
- Mise en forme d'un objet de dessin
- Texte dans un objet de dessin / WordArt
- Insérer un graphique SmartArt
- Insérer un objet OLE
- Capture d'écran

### *Exemple de travaux pratiques (à titre indicatif)*

– *Insérer une image dans un document en choisissant sa position facilement*

#### **Tabulations et tableaux simples**

- Création et gestion des tabulations
- Tabulations avec points de suite
- Création d'un tableau simple
- Les styles de tableau
- Poser des tabulations dans un tableau
- Sélectionner, insérer, supprimer, déplacer des lignes et des colonnes
- Fusionner et fractionner des cellules ou un tableau
- Insérer une légende

#### *Exemples de travaux pratiques (à titre indicatif)*

- *Poser différents types de tabulations*
- *Créer un tableau simple, utiliser les styles de tableau pour la mise en forme*

## **Jour 2 - Après-midi**

#### **Mettre en page et imprimer un document**

- Mise en page : orientation et marges
- Zoom d'affichage
- Mode liseuse
- Feuilleter des pages
- Gestion des sauts de pages automatiques
- Insertion d'un saut de page manuel
- En-tête et pied de page
- Numérotation des pages
- Insérer des notes de bas de page et de in de document
- Insérer une table des matières automatique
- Mettre à jour la table des matières
- Aperçu avant impression
- Impression

## **Suivi des modiications**

- Activer le suivi des modifications
- Gérer les marques de révision
- Accepter, refuser des modiications

#### *Exemples de travaux pratiques (à titre indicatif)*

- *Modiication d'un document avec rappels des mises en forme et des mises en page*
- *Insertion d'images et de tableaux*
- *Insertion d'une table des matières automatique*

### **Certiication (en option, hors inscription via le CPF)**

- Le prix de la certiication est à prévoir en plus de la formation (ne concerne pas les inscriptions via le CPF pour lesquelles la certification est incluse)
- L'examen (en français) sera passé soit à la fin de la formation, soit ultérieurement dans nos centres de formation
- Il s'effectuera en ligne et durera en moyenne 1h00
- 351 points minimum seront nécessaires pour l'obtention de la certiication (le score obtenu attestera d'un niveau de compétence)

Le contenu de ce programme peut faire l'objet d'adaptation selon les niveaux, prérequis et besoins des apprenants.

## **Modalités d'évaluation des acquis**

- En cours de formation, par des exercices pratiques
- Et, en fin de formation, par un questionnaire d'auto-évaluation et/ou une certification (proposée en option)

## **Les + de la formation**

Ce cours peut être également animé sur Mac (merci de le préciser à votre conseiller formation).

## **Accessibilité de la formation**

pagebreakavoidchecked="true";

Le groupe M2i s'engage pour faciliter l'accessibilité de ses formations. Les détails de l'accueil des personnes en situation de handicap sont consultables sur la page [Accueil et Handicap](https://www.m2iformation.fr/accueil-et-handicap/).

# **Modalités et délais d'accès à la formation**

pagebreakavoidchecked="true";

Les formations M2i sont disponibles selon les modalités proposées sur la page programme. Les inscriptions sont possibles jusqu'à 48 heures ouvrées avant le début de la formation. Dans le cas d'une formation financée par le CPF, ce délai est porté à 11 jours ouvrés.